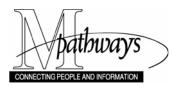

Time and Labor Create or Update a Dynamic Group Step-By-Step Procedure

# Create or Update a Dynamic Group

# (*i*) Important Information

- This procedure is used by the Shared Services Center (SSC). The SSC creates Dynamic Groups upon request for units on the Ann Arbor, Dearborn and Flint campuses. They can also provide advice on what data is effective as Dynamic Group Criteria.
- A dynamic group is created with employee selection criteria that adds or removes employees automatically based on HRMS data (e.g., Dept ID = 123456 and employees = temporary).
- Each night, an automated process updates all Dynamic Groups based on the selection criteria. It updates the groups to reflect changes such as staff transfers in and out of a unit, terminations, new hires, etc.
- For a complete list of the HRMS data elements available to define Dynamic Groups, including examples of effective criteria, refer to the <u>Choosing Dynamic or Static Groups Support Material</u> document on My LINC.

#### Navigation

NavBar > Navigator > Set Up HRMS > Security > Time and Labor Security > Dynamic Group

#### Find an Existing Value Page

|   | Dynamic Group                                                                          |
|---|----------------------------------------------------------------------------------------|
|   | Enter any information you have and earch. Leave fields blank for a list of all values. |
|   |                                                                                        |
|   | <ul> <li>Search Criteria</li> </ul>                                                    |
|   | Group ID: begins with ▼ D0 1<br>Description: begins with ▼                             |
|   | Case Sensitive                                                                         |
|   | Limit the number of results to (up to 300): 300                                        |
| 2 | Search Clear Basic Search 📳 Save Search Criteria                                       |
|   | Search Results                                                                         |
|   | View All First 🔣 1-8 of 8 🛐 Last                                                       |
|   | Group ID Description                                                                   |
|   | D0001 MOR and MPP                                                                      |
|   | D0002 All MOR Employees                                                                |
|   | D0003 All MPP Employees                                                                |
|   | D0004 All BWC Employees                                                                |
|   | D0005 All BWR Employees<br>D0006 Single Supervisor ID                                  |
|   |                                                                                        |
|   | 3                                                                                      |
|   |                                                                                        |
|   |                                                                                        |
|   |                                                                                        |

# Identify the Next, New Dynamic Group Number

1. Type **D0** (Dzero) in the **Group ID** field.

#### Notes:

- To create a new Dynamic Group, you need to identify the next available Group ID that can begin with D. The letter D is then followed by four digits that are incremented with each new Dynamic Group.
- When D0999 is reached, the next new ID needs to be D1000. After D1000 is created, begin searching on D1 to identify the next new Group ID.
- 2. Click Search
- 3. Make note of the next available Group ID value.
- **Note:** In the example shown here, the next available Group ID would be **D0007**.
- 4. To create a new Dynamic Group, click Add a New Value, or

To update an existing Dynamic Group,

enter the Group ID, click Search and skip to step 7 or 8.

#### Add a New Value Page

|   | Dynamic Group                          |
|---|----------------------------------------|
|   | Find an Existing Value Add a New Value |
| 5 | Group ID: SSC01                        |
| 6 | Add                                    |

# **Selection Criteria Page**

| Selection Criteria Potential C | Group Membe                      | p Current Group Members               |
|--------------------------------|----------------------------------|---------------------------------------|
| Group ID:                      | SSC01                            | Last Refresh Date/Time:               |
| *Description:                  | Shared Services Center - BW Temp | Short Description: Shared Ser         |
| Taskgroup for Time Reporting:  |                                  | T                                     |
| Select Parameters              |                                  | Find   View All First 🚺 1 of 1 D Last |
| *( *Record<br>WHERE •          | *Field Name Se                   | tID *Operator Value *)<br>IICH = ▼    |

# **Selection Criteria Page (Continued)**

| Selection Criteria Potential<br>Group ID:<br>*Description:<br>Taskgroup for Time Reporting: | Group Members Security by Group SSC01 Shared Services Center - BW Te | Current Group Members           Last Refresh Date/Time:         12/19/2014         1:57PM           Short Description:         Shared Ser |
|---------------------------------------------------------------------------------------------|----------------------------------------------------------------------|----------------------------------------------------------------------------------------------------|
| Select Parameters  *( *Record WHERE JOB 8                                                   | *Field Name SetUD                                                    |                                                                                                    |
|                                                                                             | M_BASE) WHERE %SOL/TL_GRP_BATC<br>AND JOB.DEPTID = 1234567)          | H_WHERE_BASE,%P(1)) AND ( Create SOL<br>View SOL                                                                                          |

#### Create the Dynamic Group

- 5. Enter the alpha-numeric value of the new Dynamic Group in the **Group ID** field.
- **Note:** The screenshots in this procedure show SSC01 in the Group ID field for training purposes. It is not a valid value.

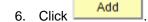

 Type a meaningful description (e.g., Shared Services Center – BW Temp) for the group in the **Description** field.

#### Notes:

- The **Short Description** field defaults to the first ten characters of the description when the group is saved.
- Do not select a value in the **Taskgroup** for Time Reporting field.

#### Define the first row of criteria

- 8. Select a value from the drop-down list in the **Record** field.
- **Note:** See the end of this procedure for a list and descriptions of the HRMS data used to define Dynamic Groups.
- 9. Click Lookup Q in the **Field Name** field and select an appropriate value from the list that appears.
- 10. Accept the default of **UMICH** in the **SetID** field.

### Selection Criteria Page (Continued)

| Group ID:                   | SSC01                                                           | Last Refresh Date/Time: 12/19/2014 1:57PM                                |
|-----------------------------|-----------------------------------------------------------------|--------------------------------------------------------------------------|
| escription:                 | Shared Services Center - BW Te                                  | Short Description: Shared Ser                                            |
| askgroup for Time Reporting | j:                                                              |                                                                          |
| Select Parameters           |                                                                 | <u>Find</u>   View All First 🚺 1 of 1 🔟 Las                              |
| *( *Record<br>WHERE JOB     | Field Name SetID     DEPTID Q UMIC                              | 'Operator Value     ')       H Q = ▼     123456       11     12       13 |
| Where Clause SQL            |                                                                 |                                                                          |
|                             | OM_BASE) WHERE %SQL(TL_GRP_BAT<br>d'AND JOB.DEPTID = '123456')) | CH_WHERE_BASE,%P(1)) AND ( View SQL                                      |

#### Define the first row of criteria (Continued)

11. Select the appropriate operator from the drop-down list in the **Operator** field.

| Operator | Selects employees whose data:                                                                                                    |
|----------|----------------------------------------------------------------------------------------------------|
| <        | Is less than the value.                                                                                                    |
| <=       | Is less than or equal to the value.                                                                                                    |
| <>       | Is not equal to the value.                                                                                                    |
| =        | Is equal to the value.                                                                                                    |
| >        | Is greater than the value.                                                                                                    |
| >=       | Is greater than or equal to value.                                                                                                    |
| Like     | • Selects employees who meet<br>one of a number of values that<br>have a common attribute.                                                                                                    |
|          | <ul> <li>Include the wildcard search<br/>character % as needed when<br/>entering a partial value. For<br/>example, a value of Workgroup</li> <li>S% will return employees in<br/>any Workgroup that begins with<br/>the letter S.</li> </ul> |

- 12. Click Lookup in the **Value** field and select an appropriate value from the list that appears.
- 13. For each additional row of criteria, click Add Row 🛨.

#### Define additional rows of criteria

- 14. For each row of additional criteria, select an appropriate value in the **AND/OR** field:
  - Select **AND** when the next criteria row needs to be met in addition to the current row.
  - Select **OR** when either the current criteria row or the next row needs be met.
- 15. Select appropriate values in the **Record**, **Field Name**, **Operator**, and **Value** fields.
- For each additional row of criteria, click
   Add Row 
   Add Row

# Selection Criteria Page (Continued)

| Group ID:<br>Description: |                          | SSC01<br>Shared Services Center - BV | N Te | Last Refresh Date/Time<br>Short Description:                                                       | : 12/19/2014 1:57PM<br>Shared Ser |
|---------------------------|--------------------------|--------------------------------------|------|----------------------------------------------------------------------------------------------------|-----------------------------------|
| askgroup for Time R       | eporting:                |                                      | ۲    |                                                                                                    |                                   |
| Select Parameters         |                          |                                      |      | Find   Vie                                                                                         | w All 🛛 First 🚺 1-2 of 2 🚺 Last   |
| WHERE                     | Record<br>JOB<br>EMPLOYN |                                      |      | Operator         Value           =         •         316360           =         •         92752504 |                                   |
| Where Clause SQL          |                          |                                      | 15   |                                                                                                    |                                   |

# Selection Criteria Page (Continued)

| Selectio | n Ci | riteri | a   | Potential Group M | en  | nbers 👖 Security by G  | iroup | Cu  | rrent Gro  | oup Members    |          |               |          |
|----------|------|--------|-----|-------------------|-----|------------------------|-------|-----|------------|----------------|----------|---------------|----------|
| Group ID |      |        |     | SSC0              | 1   |                        |       | - I | ast Ref    | resh Date/Time | : 12/19/ | 2014 1:57     | РМ       |
| Descript | tion |        |     | Shared            | 1 S | ervices Center - BW Te | )     |     | Shor       | t Description: | Shared   | Ser           |          |
| raskgrou | up f | or Ti  | ne  | Reporting:        |     |                        | Ŧ     |     |            |                |          |               |          |
| Select F | Para | met    | ers |                   |     |                        |       |     |            | Find   Viev    | AII F    | irst 🚺 1-3 of | 3 🗈 Last |
|          |      | *(     |     | *Record           |     | Field Name             | SetID | *(  | Operato    | r Value        |          | *)            |          |
| WHERE    |      |        | ۲   | JOB               | •   | DEPTID Q               | UMICH | Q   | = <b>v</b> | 123456         | Q        | •             | + -      |
| AND      | •    | (      | 7   | EMPLOYMENT        | •   | SUPERVISOR_ID          | UMICH |     | = <b>v</b> | 92752504       | Q        | •             | + -      |
| OR       | •    |        | 7   | EMPLOYMENT        | •   |                        | UMICH |     | = <b>v</b> | 12345678       | 0        | ) 🔻           | + -      |

# **Potential Group Members Page**

| Selection Criteria           | Potential Group Members Security by      | Group Current Group Mem          | bers 19             |
|------------------------------|------------------------------------------|----------------------------------|---------------------|
| Group ID: SSC01              | Shared Services Center - BW Te           | As Of Date: 12/19/2014           | View Current Group  |
| Group Member View<br>Empl ID | Message                                  | Find   View All   🛄              | First S 1 of 1 Last |
| Comments:                    | A fatal PeopleCode SQL error occurred. F | Please consult your system log t | for details.        |

# **Potential Group Members Page**

|                    | 24                                                                 |
|--------------------|--------------------------------------------------------------------|
| Selection Criteria | Potential Group Members Security by Group Current Group Members 21 |
| Group ID: CAPS     | CAPS As Of Date: 12/19/2014 View Current Group                     |
|                    |                                                                    |
| Group Member View  | Find   View All   💹   🛗 First 🚺 1-10 of 34 🗳 Last                  |
| Empl ID            | Empl Rcd Nbr Name                                                  |
| 02211604           | Message                                                            |
| 04162865           |                                                                    |
| 06779 23           |                                                                    |
| 08332              | This is ONLY a view of this Dynamic Group. (13500,84)              |
| 11687696           |                                                                    |
| 14975504           | 22 ок                                                              |
| 15863322           |                                                                    |
| 40000045           | 0 Vistoria Usua                                                    |

#### Group rows of criteria

17. To group rows or criteria that need to be reviewed in relation to each other, select Left Parenthesis ( and Right Parenthesis ) in the appropriate locations.

In this example, the first row specifies a Department ID. The next two rows are grouped together with parentheses because one or the other must be met in addition to the first row.

 After defining all the necessary rows of criteria, click the Potential Group Members tab.

#### Test the criteria

- 19. Click View Current Group
- 20. If an error message displays, click

OK and return to the Selection Criteria tab to correct invalid values, logic, etc.

- 21. If you corrected the criteria, click View Current Group again on the Potential Group Members tab.
- 22. If a message indicates "This is ONLY a view of this Dynamic Group," click
- 23. Verify the correct or expected individuals are in the "view" of the group. This may require contacting the requesting unit to validate the results.
- 24. If the criteria selected the correct employees, click the **Current Group Members** tab.

#### **Current Group Members Page**

| Selection Crite | ria Potential Group | Members Security b      | oy Group Current Group Members            |
|-----------------|---------------------|-------------------------|-------------------------------------------|
| Group ID:       |                     | Services Center - BW Te | 25 Refresh Dynamic Group                  |
| As Of Date:     | 12/19/2014          | Last                    | Refresh Date/Time: 12/19/14 3:25PM        |
| Group Members   | \$                  | <u>Find</u>   Vie       | ew All   🖾   🛗 First 🚺 1 of 1 🖸 Last      |
| Empl ID         | Empl Rcd Nbr Na     | me                      |                                           |
|                 | 0                   |                         |                                           |
| Save QF         | Return to Search    | otify                   | E+Add /////////////////////////////////// |

#### Save the Dynamic Group

25. Click Refresh Dynamic Group

26. Click OK on the message that indicates the group will be saved.

# Message Dialog Box

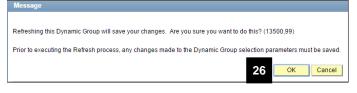

#### **Current Group Members Page (Continued)**

| Selection Criter | ia Potential Group Members Security by Group Current Group Members |  |  |  |  |
|------------------|--------------------------------------------------------------------|--|--|--|--|
| Group ID:        | SSC01 Shared Services Center - BW Te                               |  |  |  |  |
| As Of Date:      | 12/19/2014 Last Refresh Date/Time: 12/19/14 3:31PM                 |  |  |  |  |
| Group Members    | 5 <u>Find   View 100</u>   🖽   🛗 First 🖬 1-10 of 218 🕨 Last        |  |  |  |  |
| Empl ID          | Empl Rcd Nbr Name                                                  |  |  |  |  |
| 00232906         | 0 Autroy connoon                                                   |  |  |  |  |
| 00382502         | 0 oney cunver                                                      |  |  |  |  |
| 00963929         | 0                                                                  |  |  |  |  |
| 00976289         | 0 magan baaany                                                     |  |  |  |  |
| 01501616         |                                                                    |  |  |  |  |
| 02750367         | 0 27                                                               |  |  |  |  |
| 03385290         |                                                                    |  |  |  |  |
| 03483585         | 30                                                                 |  |  |  |  |
| 04299525         | 0                                                                  |  |  |  |  |
| 04317425         | 0,                                                                 |  |  |  |  |
| Save QR          |                                                                    |  |  |  |  |

- 27. Review the list to verify it matches the view from the **Potential Group Members** tab.
- 28. Click Return to Search to add or update another Dynamic Group.

| Record (Table)                                   | Field Name(s)                    | Descriptions and Instructions                                                                                                    |
|--------------------------------------------------|----------------------------------|----------------------------------------------------------------------------------------------------|
| DEPT_BUDGET_ERN<br>Department Budget<br>Earnings | ACCT_CD<br>Account Code          | Also known as ShortCode or Combo Code. It is<br>a six-digit code used to record and summarize<br>financial transactions. It is not the same as the<br>"Account value" in a ChartField Combination.                                                        |
|                                                  |                                  | Use in criteria to select employees who are funded by a specific ShortCode.                                                                                                    |
|                                                  |                                  | For employees funded on two or more<br>ShortCodes for a single appointment, specify<br>only one ShortCode in the criteria. This is<br>because the Dynamic Group fails if it tries to<br>return multiple ShortCodes for employees in<br>one Department ID. |
|                                                  | DEPTID<br>Department ID          | A code that identifies each academic or<br>administrative unit that has programmatic,<br>operational and fiscal (including budgetary)<br>responsibility for an employee's appointment.                                                                    |
| JOB<br>Job                                       | ACCT_CD<br>Account Code          | Also known as ShortCode or Combo Code. It is<br>a six-digit code used to record and summarize<br>financial transactions. It is not the same as the<br>"Account value" in a ChartField Combination.                                                        |
|                                                  | EMPL_STATUS<br>Employment Status | Use to distinguish employees on Leave of Absences.                                                                                                    |
|                                                  | FTE<br>Full Time Equivalent      | The system calculated percent of effort derived from standard hours for an employee in a job.                                                                                                    |
|                                                  | PAYGROUP                         | A code indicating a set of employees grouped together for payroll processing.                                                                                                    |
|                                                  |                                  | Examples of valid values: BWC = Reg Bwlky;<br>MGS = Grad Stdnt; MPP and MOR = Monthly<br>Paid                                                                                                    |
|                                                  | REG_TEMP                         | A code indicating whether a JobCode or a job is considered a regular or temporary JobCode or job.                                                                                                    |
|                                                  |                                  | Example of valid values: R = Regular; T = Temporary                                                                                                    |
|                                                  | STD_HOURS                        | The number of hours the person will work in the associated appointment during the course of one week                                                                                                    |
|                                                  | SUPERVISOR_ID                    | A code representing the EMPLID of the supervisor for a given employee in a given job.                                                                                                    |
| TL_EMPL_DATA<br>Time and Labor                   | TCD_GROUP_ID                     | The Time Collection Device ID for Punch<br>Timeclock employees                                                                                                    |

# HRMS Data – Descriptions for use in Dynamic Groups

| Employment Data | WORKGROUP | A code representing a grouping of employees with similar time reporting requirements.                                      |
|-----------------|-----------|----------------------------------------------------------------------------------------------------|
|                 |           | Example of valid values: CAMPNURSE =<br>Campus Nurses; MNURSEMO = Nurse<br>Monthly; SNONEXCAMP = Self-service<br>NONEXCAMP |